Nii Articles クイックガイド <キーワードによる検索方法> http://ci.nii.ac.jp/

CiNii Articlesは、日本の学術論文を中心とした論文情報の提供サービスです。国内の学協会 刊行物に掲載された論文と、国内の大学等が刊行する研究紀要、国立国会図書館の雑誌記 事索引データベースなどを含む膨大なデータから目的の論文にナビゲートします。

### ●特徴●

- 膨大な論文情報の中から簡単に目的の論文を探し出せます
- 学協会が発行する学協会刊行物や大学等で刊行する研究紀要の論文本文を閲覧できます
- 連携協力している他サービスの論文本文等へナビゲートするリンク機能があります

## CiNii Articlesトップページ

簡易検索

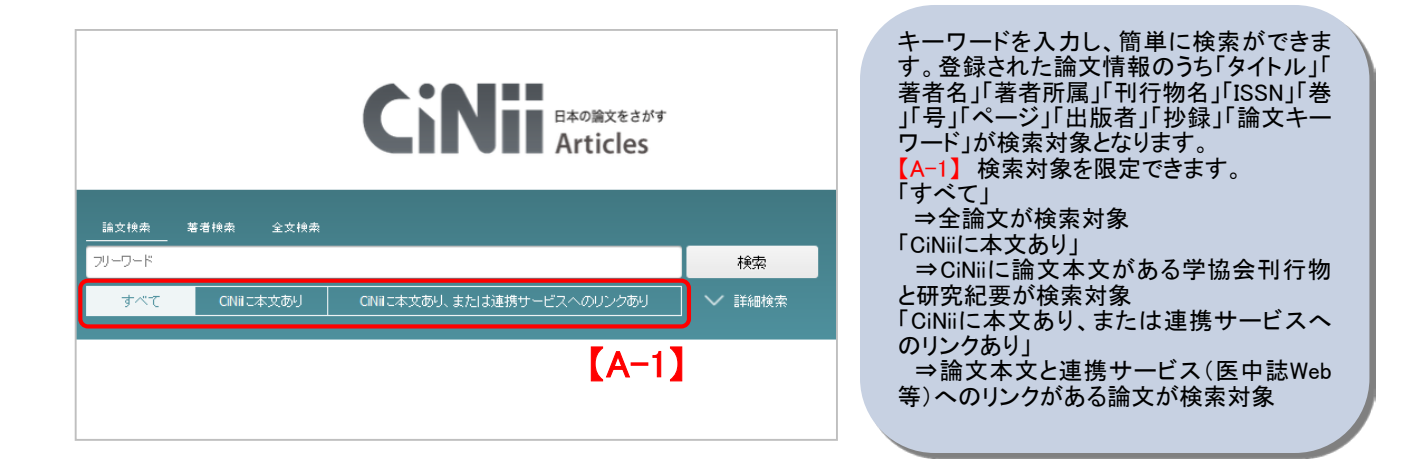

### 詳細検索

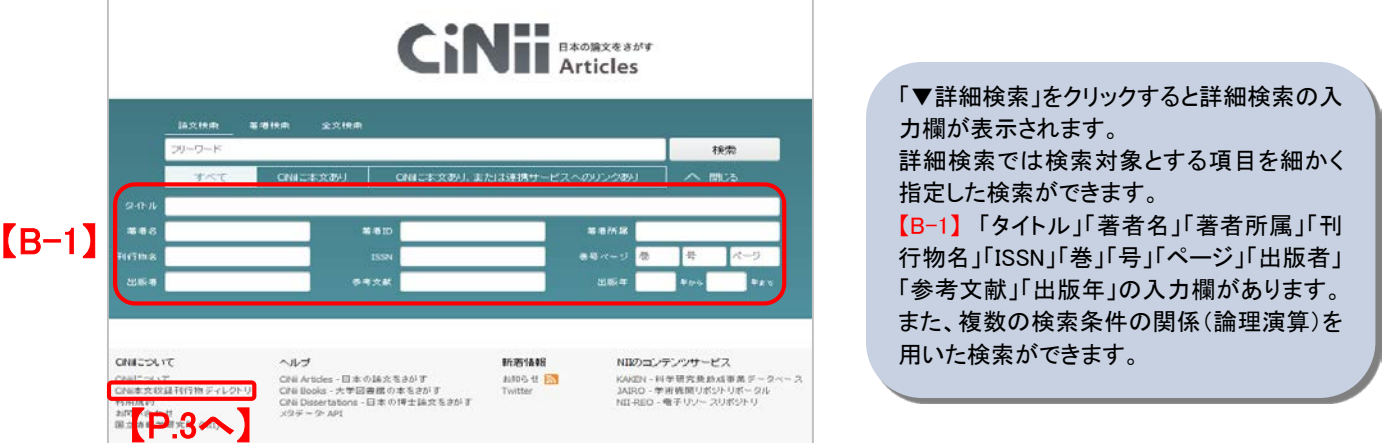

数字、アルファベットの大文字と小文字、全角と半角は区別しません。

!ヒント! CiNii Articlesのアイコン ◆検索テクニック◆ <sup>&</sup>lt;論文<sup>&</sup>gt; <sup>&</sup>lt;著者<sup>&</sup>gt; <sup>&</sup>lt;刊行物<sup>&</sup>gt; Ш

1

<mark>>項目間のOR、NOT検索はできません。</mark><br>【AND検索】<br>複数入力したすべてのキーワードを含むレコードを検索する。空白文字(半角・全角空白)、「△&△」(△は空白文字、以下同様)で区切り検<br>索する。<br>【OR検索】<br>【OR検索】<br>複数入力したすべてのキーワードのいずれかを含むレコードを検索する。「△OR△」(ORは半角・大文字)、または、「△|△」で区切り検索

する。<br>例:「情報処理 OR ディジタル」、「情報処理 | ディジタル」→「情報処理」「ディジタル」のいずれかを含むレコードを検索する。<br>**【NOT検索】**<br>後の直前に、「ム−」(半角ハイフン)を付加する。<br>後の直前に、「ム−」(半角ハイフン)を付加する。<br>例: 「情報処理 NOT ディジタル」、「情報処理 -ディジタル」→「情報処理」を含むが、「ディジタル」を含まないレコードを検索する。

## Ti Articles クイックガイド <検索結果画面の使い方> http://ci.nii.ac.jp/

論文検索結果一覧

VH.

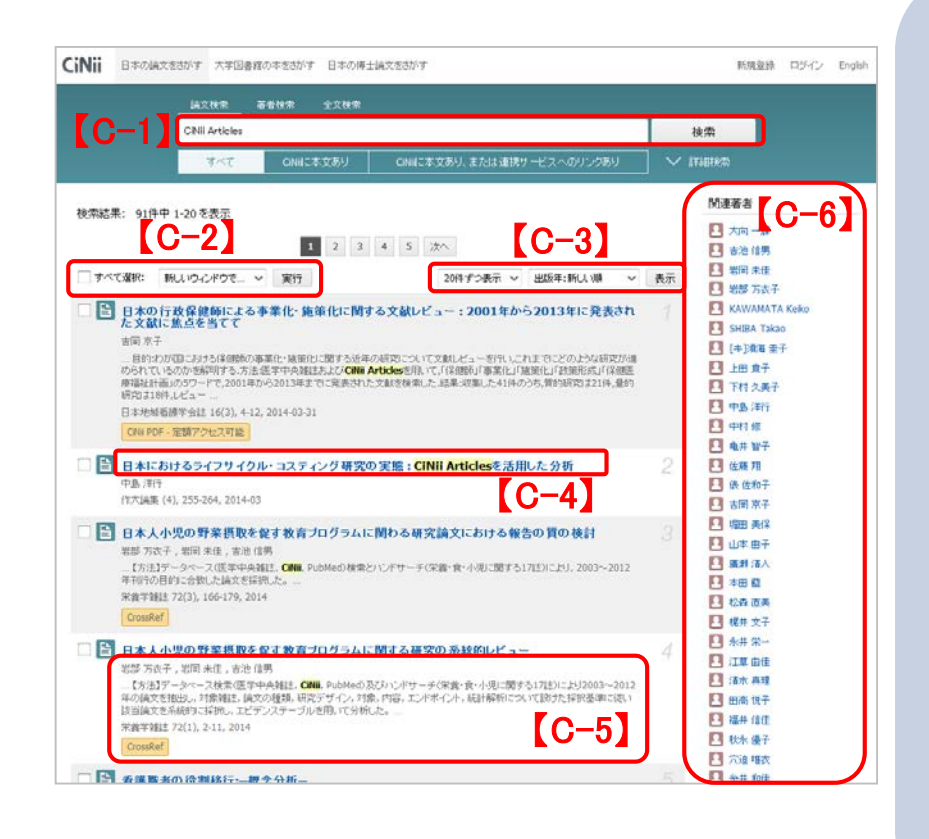

【C-1】キーワードを追加すると、さらに 絞り込んだ検索ができます。

【C-2】「新しいウインドウで開く」や「 Refer/BibIX形式」で出力する等の操作 を選択できます。

【C-3】1ページ内の論文表示件数を「 20/50/100/200(件)」に指定できます。ま た、ソート順を「出版年(降順と昇順)/タ イトル(降順と昇順)/刊行物名(降順と昇 順)/被引用件数降順」に指定できます。 【C-4】タイトルをクリックすると詳細表示 画面に移動します。

【C-5】「著者名」「スニペット(抄録がある 論文のみ)」「刊行物名」「巻」「号」「参考 文献(数)」「被引用件(数)」「ページ数」「 出版年」が表示されます。CiNiiに論文本 文がある場合は CiNii 外部リンク 、

、 CiNii PDF - オープンアクセス

、 CiNii PDF - 有料 が、連携サービ -<br>CiNii PDF - 定額アクセス可能

スへのリンクがある場合はそのサービ ス名(例<mark>| 医中誌Web </mark>)が表示されます 。また、ヒットしたキーワードがハイライト

されます。 【C-6】検索結果一覧に含まれる著者名 と刊行物名を列挙します。クリック後、詳 細検索の「著者名」「刊行物名」で再検 索されます。

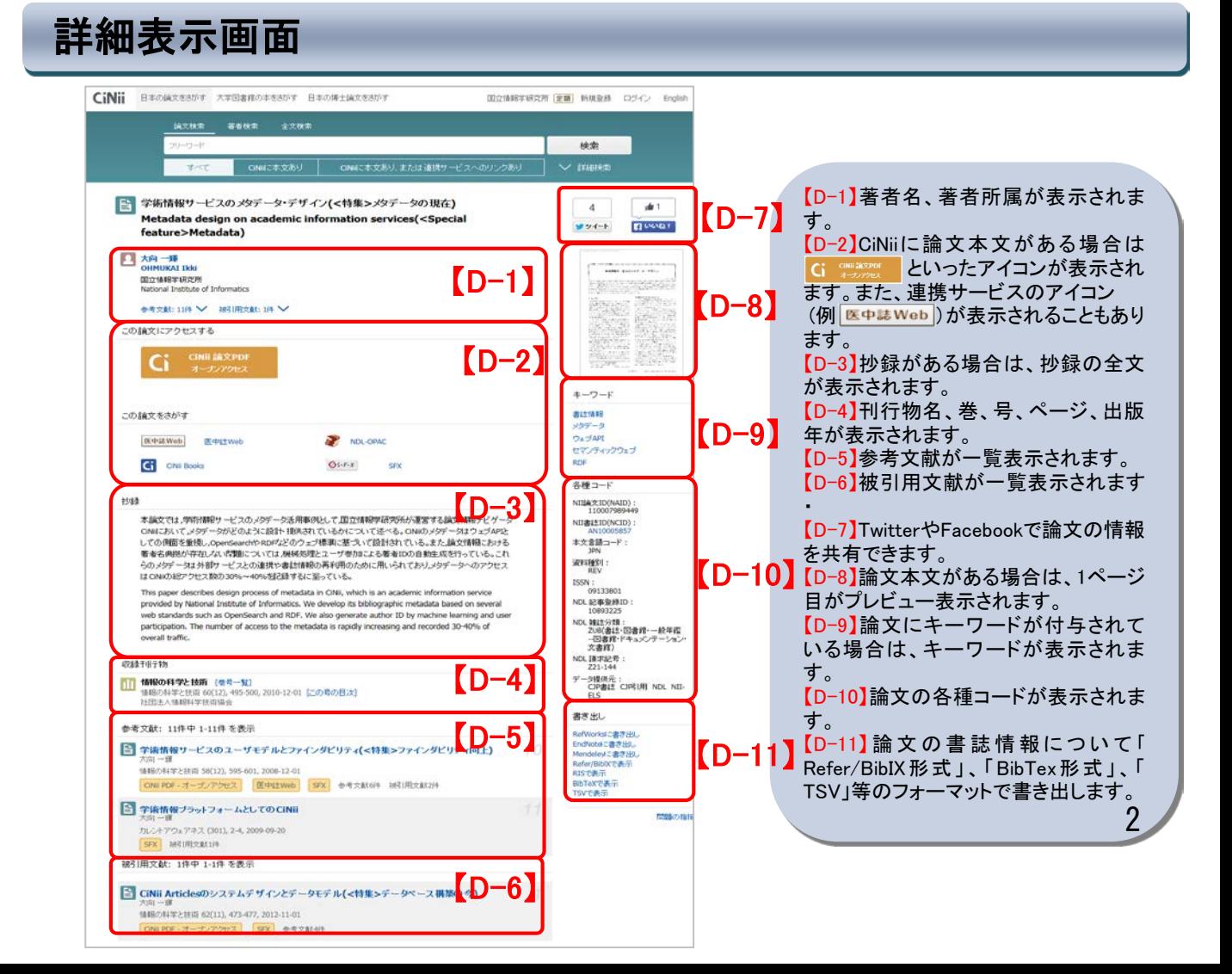

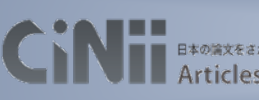

CiNTI articles クイックガイド <ディレクトリ検索の使い方> http://ci.nii.ac.jp/

# CiNii 本文収録刊行物ディレクトリ

## ディレクトリ検索

#### CiNii 本文収録刊行物ディレクトリ

刊行物の刊行者名や刊行物名がら、巻号一覧、目次とたどって見ることができます。 以下のカテゴリからご利用ください。

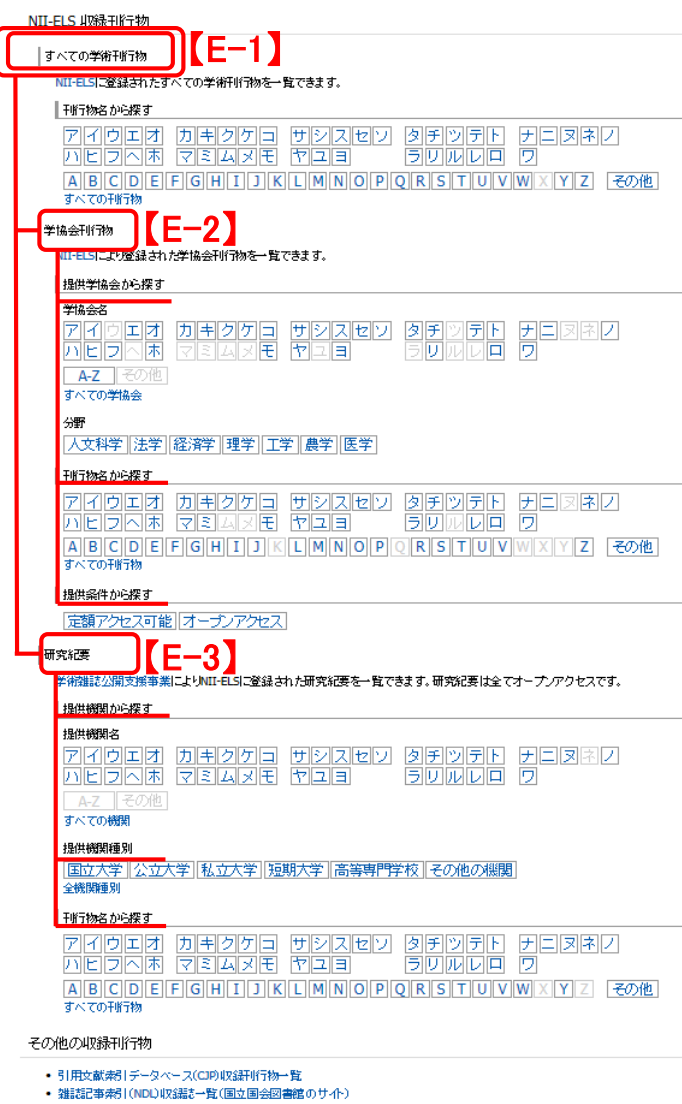

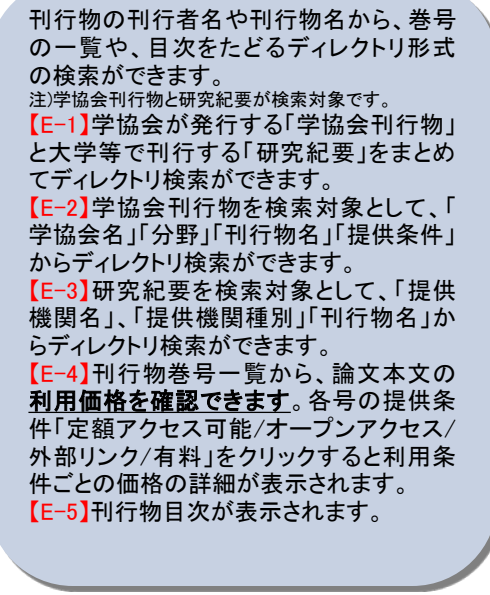

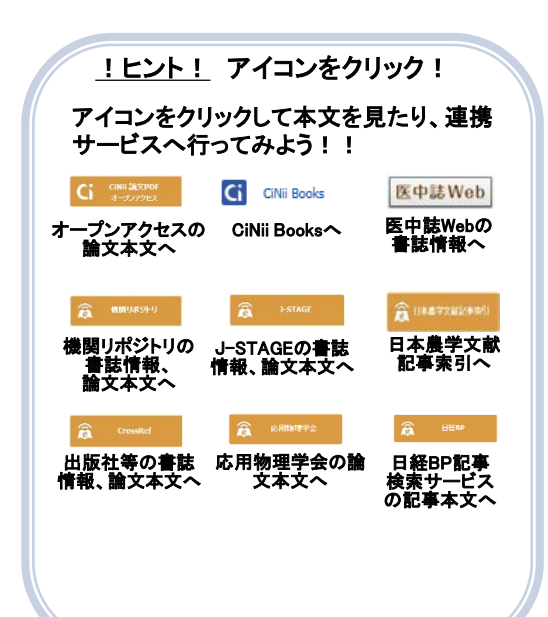

## 刊行物巻号一覧

• NII-REO:NII電子ジャーナルリポジトリ

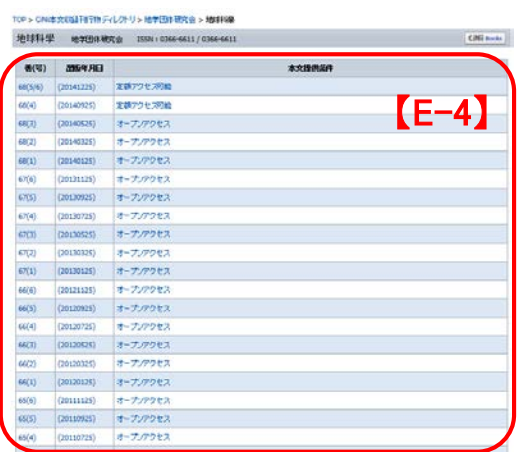

### 刊行物目次

Ŀ

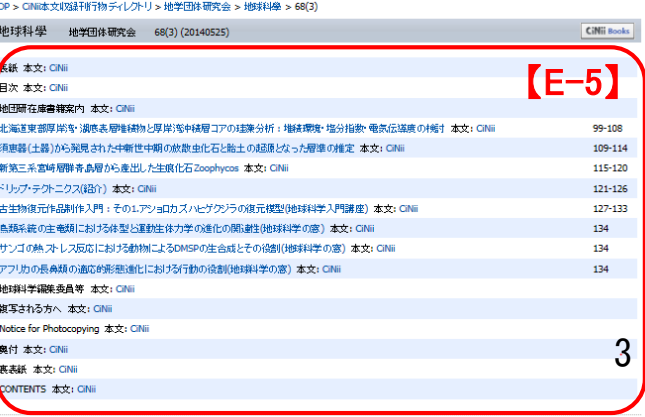

このページの最上部へ

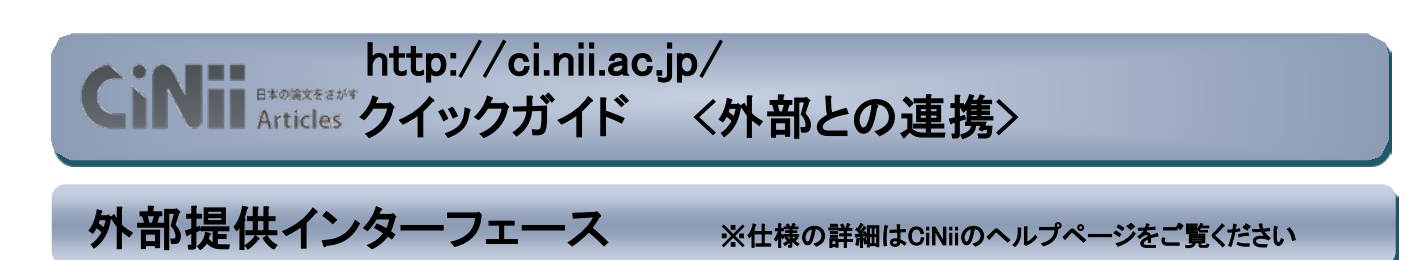

#### **OpenSearch**

**CiNii Articles** 

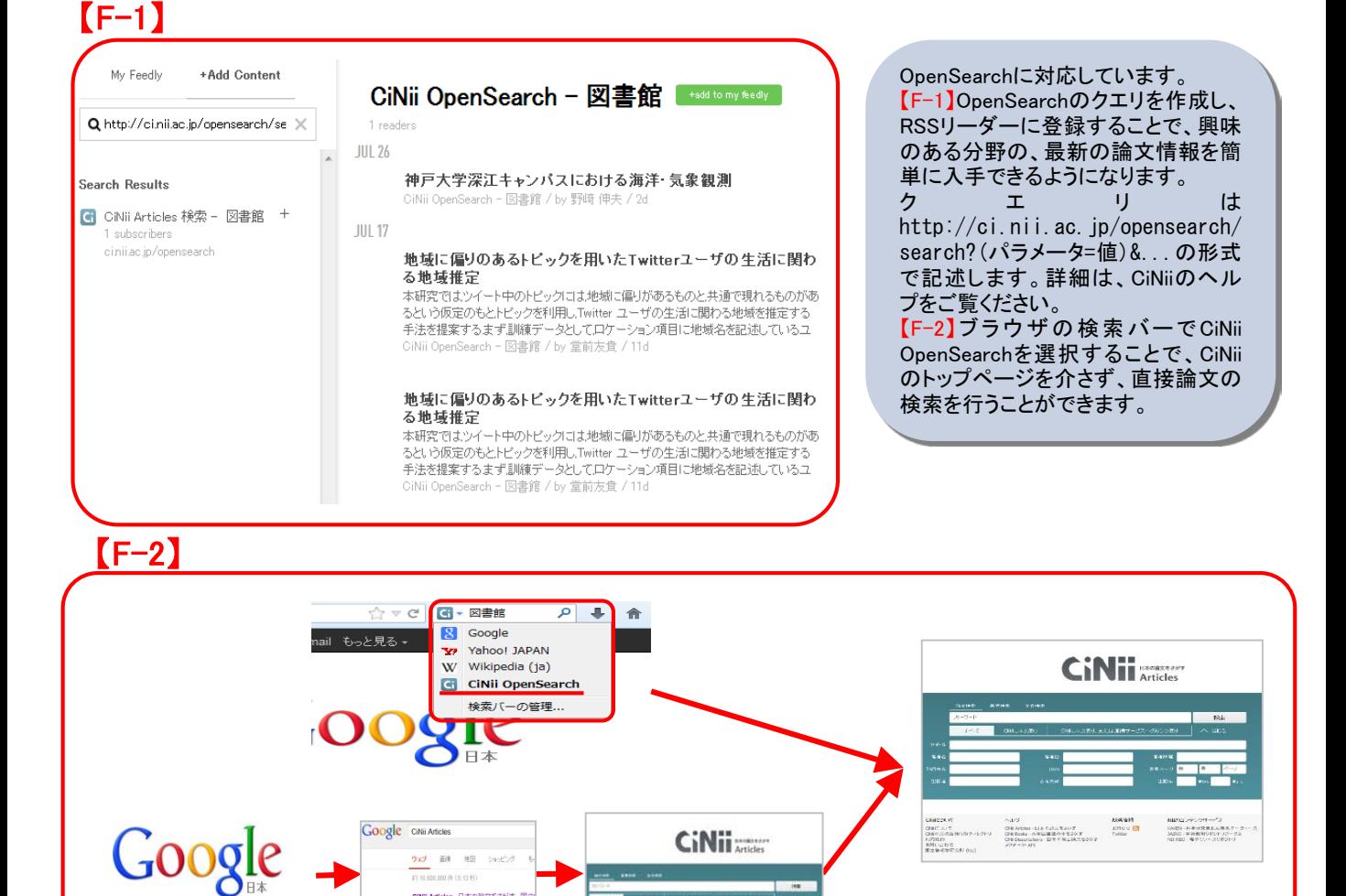

## CiNiiの全体像 / 問い合わせ

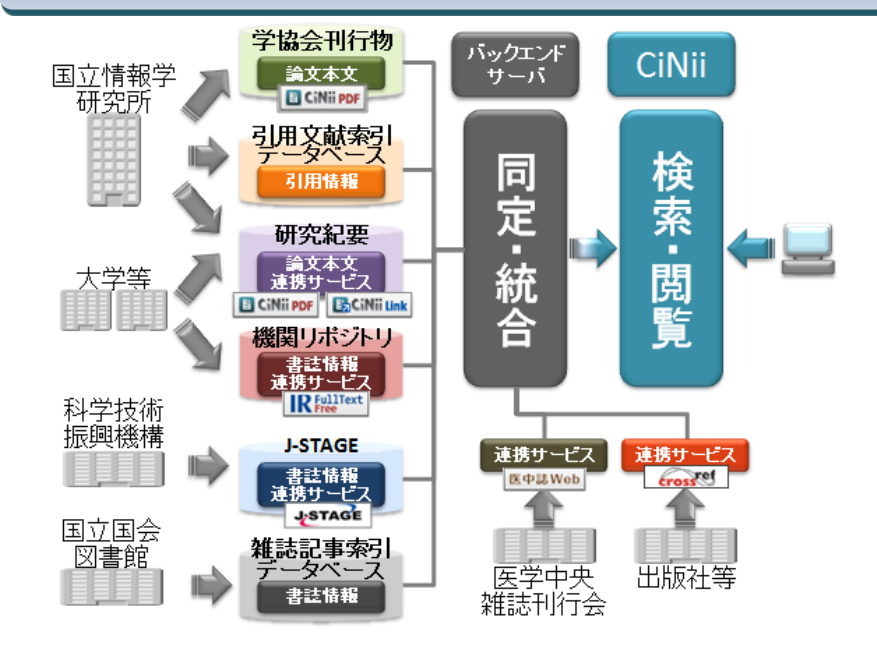

CINii Articles - 日本の論文をさがす - 国立

。<br>※ 日本の論文をおかす、論文検索、著

CiNii Articlesは膨大な様々なデータを同 定・統合し、外部機関等とも連携し、サー ビスを提供しております。これからもお探 しの論文により快適にナビゲートできるよ うに改善を続けてまいります。

### ◆各種お問い合わせ◆

〒101-8430 東京都千代田区一ツ橋2-1-2 国立情報学研究所 CiNii担当 【CiNiiの操作方法・データについて】 E-mail:ciniiadm@nii.ac.jp 【ID取得/利用申請について】 E-mail: user-request@nii.ac.jp 【電話番号】 Tel:03-4212-2300 【電話受付時間】 平日9:00-12:00,13:00-17:45